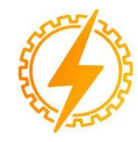

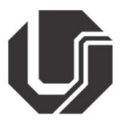

# **COMPARAÇÃO ENTRE MODELOS TRIDIMENSIONAIS UTILIZANDO A DISTÂNCIA DE HAUSDORFF**

Edgard Afonso Lamounier Júnior<sup>1</sup>, Gabriel Alves Caixeta Custódio<sup>1</sup>

<sup>1</sup> FEELT – Universidade Federal de Uberlândia

*Resumo* – Em projetos que utilizam uma biblioteca **grande de objetos modelados em três dimensões, como subestações de energia elétrica, simulações e jogos eletrônicos, é possível que objetos bem parecidos, semelhantes ou duplicados ocupem espaço desnecessário na biblioteca.**

**Assim, a existência de um método que consiga comparar modelos tridimensionais é extremamente útil, pois é mais eficiente que a comparação visual e facilita a detecção de modelos clonados.**

**Diante dessa questão, o objetivo deste trabalho é o estudo de uma ferramenta que compara a amostra de duas de malhas através do cálculo da distância de Hausdorff e discutir a viabilidade do programa em uma situação parecida com a citada acima.**

*Palavras-Chave –* **Distância de Hausdorff, Amostragem de malhas, Modelos 3D, Comparação.**

# **COMPARISON BETWEEN THREE-DIMENSIONAL MODELS USING HAUSDORFF DISTANCE**

*Abstract –* **In projects that use a large library of threedimensional objects, such as electrical substation, simulation and videogames, it's possible that similar or duplicated objects take unecessary space in the library.**

**So, the existence of a method that compares threedimensional models is extremely useful, because it is more eficiente** than a visual comparison and make easy the **detection of clone models.**

**Faced with this question, the goal of this article is the**

**study of a tool that compares two meshes sampling with calculation of Hausorff distance and the program viability in a similar situation previously cited.**

*Keywords –* **Hausdorff distance, Meshes sampling, 3D models, Comparison.**

### **I. INTRODUÇÃO**

Quando falamos sobre distâncias entre polígonos convexos, e queremos encontrar a menor distância entre eles, o que geralmente fazemos é calcular a distância do vértice pertencente ao polígono A mais próximo do polígono B até o vértice pertencente a B mais próximo de A, e o mesmo vale para conjuntos que pode ser escrito na seguinte relação lógica [1]:

$$
D(A, B) = \min (\min(d(a, b)))
$$
  
 
$$
a\epsilon A \qquad b\epsilon B
$$
 (1)

Sendo D(A,B) a menor distância entre os polígonos ou conjuntos A e B e d(a,b) a distância entre o ponto ou vértice *a* pertencente a A até o ponto ou vértice *b* pertencente a B.

Porém, essa métrica é insatisfatória, quando passamos a considerar o conjunto todo, como no exemplo a seguir:

Figura 1: dois polígonos, utilizados para a compreensão da motivação para o uso da distância de Hausdorff [2]

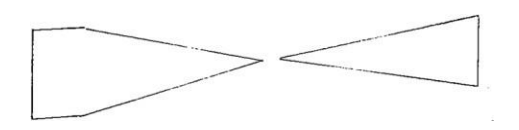

Observando a menor distância entre os polígonos, podemos dizer que eles estão próximos, mas se considerarmos os pontos mais distantes entre eles, podemos ver que a métrica de menor distância entre dois polígonos não diz nada a respeito da posição entre eles.

A distância de Hausdorff, pode nos dar uma ideia melhor sobre isso, e é definida como a distância máxima de um conjunto até o ponto de um segundo conjunto mais próximo do primeiro [1], e tem esse nome em homenagem ao matemático Félix Hausdorff (1868-1942). A distância de Hausdorff direcionada de um conjunto ou polígono A para B é denotada por:

$$
h(A, B) = \max_{a \in A} (\min(d(a, b)))
$$
 (2)

Um ponto importante é que a distância de Hausdorff não é simétrica, ou seja, *h(A, B)* é diferente de *h(B, A)*, dessa forma, para obtermos a distância de Hausdorff *entre* A e B, deve ser feito o cálculo das duas distâncias direcionadas (A para B e B para A) e utilizar o maior valor entre elas [6]:

$$
H(A, B) = \max(h(A, B), h(B, A))
$$
 (3)

Quando as extremidades dos conjuntos estão bem próximas, essa distância tende a diminuir, como podemos ver entre o conjunto X e Y na Figura 2:

Figura 2: Demonstração da distância de Hausdorff quando os pontos

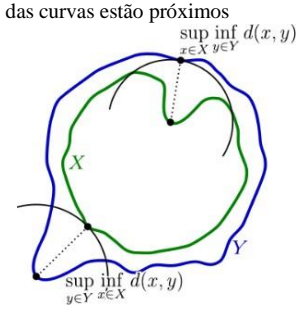

Fazendo uma análise lógica, quanto mais próximos estiverem dois polígonos, a distância de Hausdorff entre eles tende a ser zero, dessa forma, quando os dois polígonos são iguais e estão alinhados, essa distância será igual a zero.

Baseado nisso, podemos também usar esta métrica para fazer a comparação entre dois modelos tridimensionais que estiverem alinhados, realizando o cálculo desta distância entre as duas malhas, que são compostas por polígonos. [7]

Dessa forma, este artigo tem como objetivo a pesquisa e um estudo de uma ferramenta ou método de comparação de modelos tridimensionais utilizando a distância de Hausdorff.

#### **II. METODOLOGIA**

Para o estudo e análise da comparação entre dois modelos tridimensionais, optamos por utilizar a ferramenta Metro [3], pois ela utiliza o cálculo da distância de Hausdorff entre duas malhas triangulares, incluindo os vértices, arestas e faces, indicando o nível de similaridade entre elas, além disso, a documentação deste programa já foi citada mais de 500 vezes [7], que mostra a confiabilidade e relevância deste método.

O Metro é um software livre, desenvolvido e distribuído gratuitamente, disponível no repositório da Visual and Computer Graphics Library (VCGLib) [3] no github, o programa é quase inteiramente desenvolvido nas linguagens C e C++.

A utilização básica do Metro é feita através do prompt de comando do Windows ou terminal do Linux ou macOS. O comando é feito em uma linha única, que tem a seguinte estrutura:

*Metro file1 file2 [opts]*

Onde:

*file1* e *file2* são dois arquivos de entrada contendo modelos tridimensionais, e só são aceitos os formatos OFF, PLY e STL, se o usuário utilizar um formato diferente, uma mensagem de erro 'Unknown type' será mostrada;

*[opts]* são parâmetros opcionais, dentre os quais, destacamos os seguintes:

*-v* - Desabilita a amostragem das distâncias de entre os vértices das malhas

*-e* - Desabilita a amostragem das arestas

*-f* - Desabilita a amostragem das faces

No primeiro teste, utilizamos o modelo de um tetraedro para demonstrar o funcionamento da ferramenta.

Figura 3: Modelo de um tetraedro, extraído do arquivo tetraascii.ply

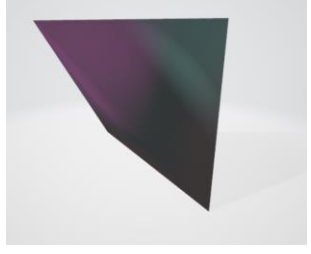

Ao fazer a chamada do arquivo no comando Metro tetrascii.ply tetrascii.ply , o programa é executado, resultando na seguinte saída, que será dividida em etapas para melhor explicação:

Figura 4: Saída de Metro tetrascii.ply tetrascii.ply (1/3) no prompt de comando do Windows

| C:\Users\gabri\Desktop\hausdorff>Metro tetraascii.ply tetraascii.ply                                                                                                    |
|----------------------------------------------------------------------------------------------------|
| Metro V.4.07<br>http://vcg.isti.cnr.it<br>release date: May 11 2007                                                                                                    |
| read mesh `tetraascii.ply'<br>read mesh `tetraascii.ply'                                                                                                    |
| Mesh info:<br>M1: 'tetraascii.plv'                                                                                                    |
| vertices 4                                                                                                    |
| $\overline{a}$<br>faces and the faces of the set of the set of the set of the set of the set of the set of the set of the set of the set of the set of the set of the set of the set of the set of the set of the set of the set of the set of t                       |
| area 13.8564<br>bbox $(-1.0000 - 1.0000 - 1.0000) - (1.0000 1.0000 1.0000)$<br>bbox diagonal 3.464102                                                                                                    |
| M2: 'tetraascii.plv'<br>vertices 4                                                                                                    |
| faces <b>and the set of the set of the set of the set of the set of the set of the set of the set of the set of the set of the set of the set of the set of the set of the set of the set of the set of the set of the set of th</b><br>$\overline{4}$<br>area 13.8564 |
| bbox $(-1.0000 - 1.0000 - 1.0000) - (1.0000 1.0000 1.0000)$<br>bbox diagonal $3.464102$                                                                                                    |

Primeiramente, o programa lê as duas malhas fornecidas na entrada e mostra detalhes e informações sobre cada uma delas, como o número de vértices, faces e área, como os dois arquivos são o mesmo, os dados são iguais (Figura ).

Na próxima etapa (Figura), o programa realiza o cálculo da distância de Hausdorff da malha 1 para a malha 2, e depois o cálculo na direção contrária, da malha 2 para a malha 1, pois a distância de Hausdorff pode não ser simétrica, mas, neste caso, como utilizamos o mesmo modelo para as duas entradas, o resultado dos dois cálculos é o mesmo.

Figura 5: Saída de Metro tetrascii.ply tetrascii.ply (2/3) pelo prompt de comando do Windows

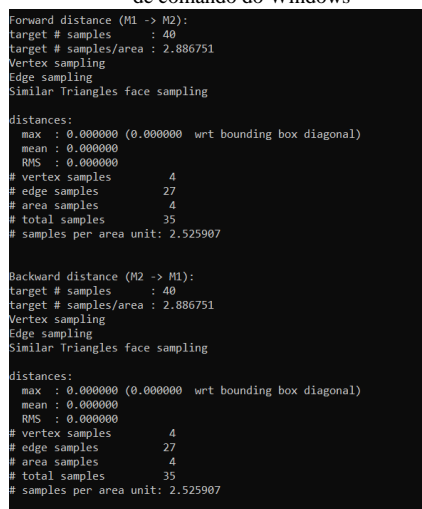

A saída final do código resulta no valor máximo entre os dois cálculos, que é a distância de Hausdorff entre as duas malhas. O resultado neste teste é esperado, pois sabemos que os dois arquivos são iguais, logo, a distância de Hausdorff deve ser zero (Figura). Além disso, é mostrado o tempo de execução do comando e o número de amostras por segundo realizadas. Nos próximos testes, serão mostradas apenas as saídas finais, onde estão os dados necessários para este estudo.

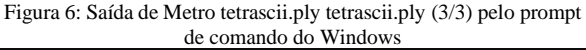

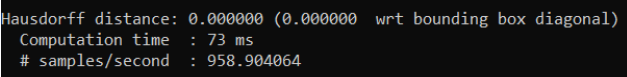

A seguir, realizamos o teste com dois modelos idênticos de quadrados, porém, escritos de forma diferente:

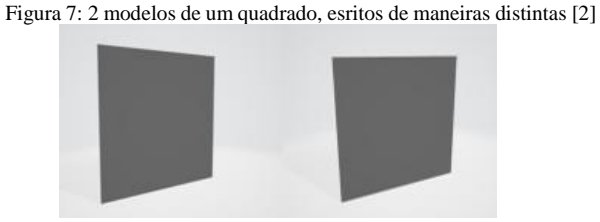

Fazemos o teste utilizando o comando Metro quad.ply quad2.ply, arquivis extraídos do repositório do VCGLib. Ao abrirmos os dois arquivos em um editor de texto, podemos ver que o conteúdo dos dois são diferentes:

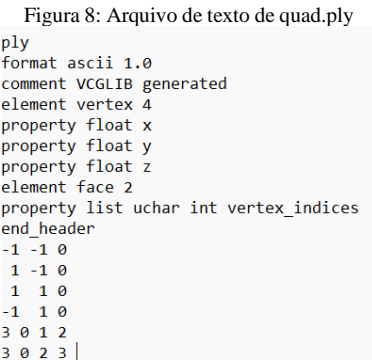

Figura 9: Arquivo de texto de quad2.ply ply<br>format ascii 1.0 comment VCGLIB generated element vertex property float x property float property float z element face 4 property list uchar int vertex\_indices end header  $-1 -1$  0<br>1 -1 0  $\begin{array}{ccc} 1 & 1 & 0 \\ -1 & 1 & 0 \end{array}$  $000$  $3014$  $3124$ 

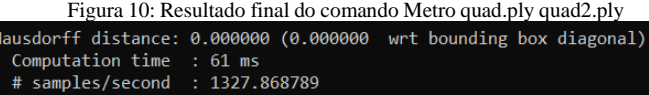

Como podemos ver, o resultado do índice de Hausdorff é zero, o que significa que o programa consegue identificar a semelhança entre modelos com formas iguais, mas topologias diferentes, ou seja, propriedades geométricas diferentes que resultam na mesma malha.

O próximo teste é feito com modelos semelhantes, que são criados a partir da simplificação de um deles (knot\_orig.ply). Nestes, casos, a simplificação da topologia altera o formato das malhas, assim, os quatro modelos seguintes não são completamente idênticos:

Figura 11: Modelos de nós, extraídos do VCGLib

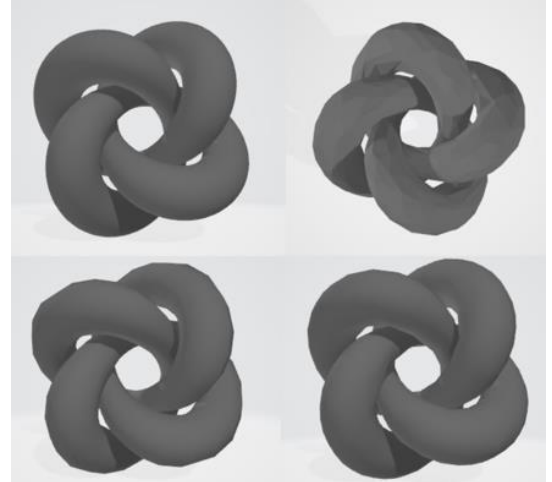

O primeiro nó é o original, enquanto os outros três são simplificações diferentes dele, e, o segundo modelo também está no formato STL (da esquerda para direita, de cima para baixo).

Figura 12: Resultados das comparações entre as simplificações e o modelo original

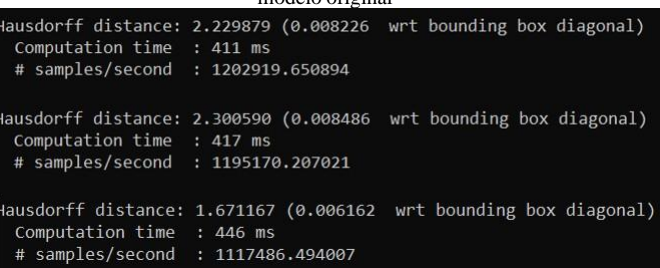

Estes são os resultados do comando do metro para o cálculo da distância de Hausdorff entre o primeiro modelo e suas simplificações. Como podemos ver, o resultado não é nulo, pois a mudança na topologia feita também alterou a forma da malha, logo, os dois modelos são todos diferentes, porém, semelhantes.

O último caso é um teste feito com modelos completamente diferentes e com uma maior complexidade (maior número de vértices, arestas e faces). O primeiro modelo (Figura) tem o formato de uma mão, extraído de Hand.ply [4], enquanto o segundo tem a forma de um pé, extraído do arquivo Foot.ply [5] (Figura).

Figura 13: Modelo 3D de uma mão [3]

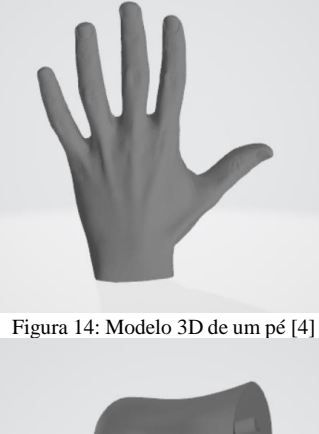

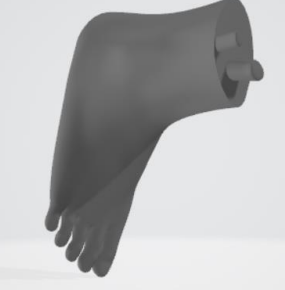

Utilizando o comando no terminal Metro Hand.ply Foot.ply -e -f , obtemos um resultado (Figura) que corresponde às expectativas, pois os modelos são completamente diferentes, mas o mais notável é o tempo de processamento para esse cálculo, que leva vários minutos, mesmo desabilitando a amostragem de arestas e faces.

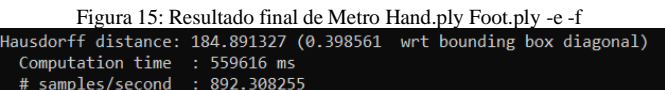

# **III. CONCLUSÃO**

Após os testes realizados, podemos concluir que realmente o cálculo da distância de Hausdorff pode ser utilizado para fazer a comparação entre dois modelos tridimensionais, e o programa Metro é funcional. Através dos primeiro e segundo casos, podemos ver que o resultado é aquele esperado (nulo) quando comparamos dois modelos iguais, e, no segundo caso, é mostrado que isso independe da topologia e da forma como foi escrito o arquivo, apenas da forma da malha, um ponto positivo para a ferramenta.

No terceiro caso, podemos observar que a resolução a partir da simplificação afeta na comparação pelo Metro, o que é compreensível, pois claramente há uma mudança visual entre os modelos. Além disso, um dos modelos simplificados está no formato STL, diferente do formato PLY como o original, mas não houve nenhum problema durante o cálculo do índice, o que mostra que podemos utilizar formatos diferentes para isso. O problema é que esta versão do Metro só aceita três tipos de formato (OFF, STL e PLY) e não consegue comparar utilizando outros formatos bastante utilizados como FBX, GITF e MAX.

No último caso, utilizando modelos mais complexos, podemos reparar que o resultado da distância de Hausdorff foi um número grande, mas também é esperado, já que os dois modelos têm poucas semelhanças entre si, além disso, é notável que o tempo de processamento do programa levou alguns minutos, mesmo utilizando apenas amostragem de vértices, e a tendência, é que o tempo aumente conforme a complexidade do objeto.

Outro ponto importante, é que o Metro facilita a comparação entre os arquivos sem precisar abri-los e realizar uma comparação visual humana, mas esse processo só pode ser feito em pares. Por isso, se o usuário deseja fazer a comparação entre vários modelos de uma biblioteca, é necessário a criação de um script que possa realizar vários comandos do Metro automaticamento, ou então, fazer uma pré-seleção manual para reduzir a biblioteca. Outro porém, é que a complexidade dos modelos também deve ser levada em consideração ao fazer várias comparações em grande escala, o que levaria um tempo cada vez maior, que pode tornar a utilização da ferramenta inviável em certos casos.

## **REFERÊNCIAS**

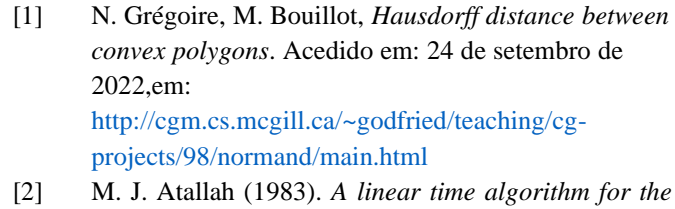

- *Hausdorff distance between convex polygons*, Information Processing Letters, v.17 p 207-209.
- [3] P. Cignoni, C. Rocchini, R. Scopigno, *Metro: measuring error on simplified surfaces*, Computer Graphics Forum, Blackwell Publishers, vol. 17(2), junho de 1998, p. 167-174. Disponível em: [http://vcg.sf.net](http://vcg.sf.net/)
- [4] "Hand" (https://skfb.ly/osFzZ) by 1-3D.com is licensed under Creative Commons Attribution-ShareAlike [\(http://creativecommons.org/licenses/by](http://creativecommons.org/licenses/by-sa/4.0/) $sa/4.0/$ ).
- [5] "Foot Ankle Model" (https://skfb.ly/ooLPJ) by bzhang2021 is licensed under Creative Commons Attribution

[\(http://creativecommons.org/licenses/by/4.0/\)](http://creativecommons.org/licenses/by/4.0/).

- [6] I.-S. Kim, W. McLean, *Computing the Hausdorff distance between two sets of parametric curves*, Communications of Korean Mathematical Society, publicado em 31 de outubro de 2013, acedido em 25 de setembro de 2022 em: [http://koreascience.or.kr/article/JAKO201334064306](http://koreascience.or.kr/article/JAKO201334064306689.page) [689.page](http://koreascience.or.kr/article/JAKO201334064306689.page)
- [7] *Measiring the difference between two meshes*, Meshlan Stuff, publicado em 10 de janeiro de 2010, disponível em:

[http://meshlabstuff.blogspot.com/2010/01/measuring](http://meshlabstuff.blogspot.com/2010/01/measuring-difference-between-two-meshes.html?m=1)[difference-between-two-meshes.html?m=1,](http://meshlabstuff.blogspot.com/2010/01/measuring-difference-between-two-meshes.html?m=1) acedido em 25 de setembro de 2022.